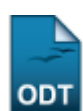

## **Listar/Alterar Tipos de Cursos e Eventos**

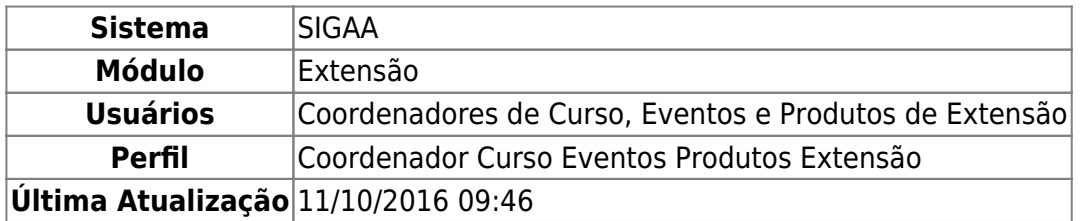

Esta operação permite que o usuário visualize todos os tipos de cursos e eventos de extensão cadastrados no sistema. Desta forma, o gestor poderá visualizar os dados bem como alterá-los ou removê-los conforme seu critério.

Para utilizar esta funcionalidade, acesse o SIGAA → Módulos → Extensão → CCEP → Tipos de Cursos e Eventos → Listar/Alterar.

O sistema exibirá a tela com a lista de cursos e eventos cadastrados no sistema.

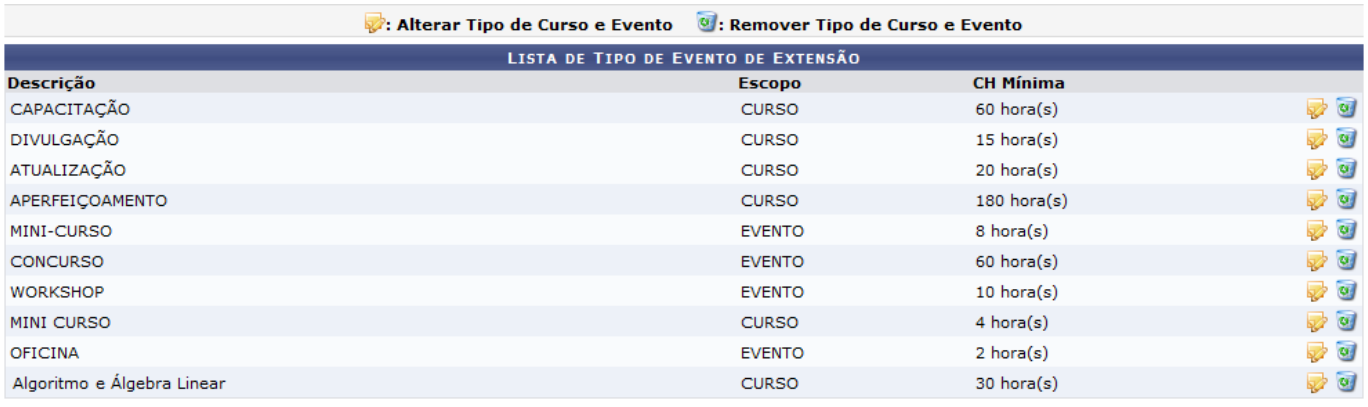

Extensão

Para retornar ao menu principal do módulo Extensão, clique no link Extensão.

Nesta tela, o usuário poderá alterar ou remover uma atividade de extensão cadastrada.

Casoqueira, modificar os dados cadastrais de um curso ou evento, clique no ícone . Em seguida, serão exibidos os dados do tipo de curso ou evento de extensão que poderão ser alterados de acordo com o critério do usuário.

Exemplificamos clicando em Capacitação. Veja a tela a seguir:

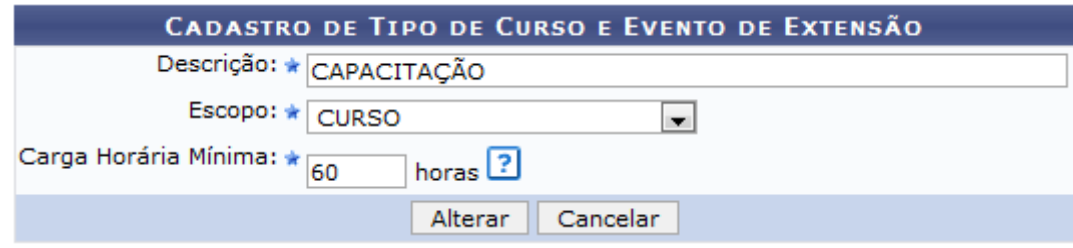

Poderão ser alterados os dados sobre a Descrição do tipo de extensão, o Escopo e a Carga Horária Mínima que deverá ser cumprida durante as atividades.

Ao colocar o cursor sobre o ícone ?[,](https://docs.info.ufrn.br/lib/exe/detail.php?id=suporte%3Amanuais%3Asigaa%3Aextensao%3Accep%3Atipos_de_cursos_e_eventos%3Alistar_alterar&media=suporte:manuais:sigaa:extensao:ccep:tipos_de_cursos_e_eventos:icone_informacoes.png) o sistema exibirá mais informações sobre a carga horária mínima da extensão.

Caso desista da operação, clique em *Cancelar* e confirme na caixa de diálogo que será gerada posteriormente. Esta função será válida sempre que estiver presente.

Exemplificamos fazendo a alteração do campo Carga Horária Mínima de 60 horas para 30 horas.

Após realizar as modificações necessárias, clique em *Alterar*. Logo, uma mensagem de sucesso será exibida confirmando a atualização dos dados.

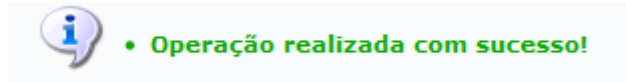

O sistema possibilitará que o usuário remova um curso ou evento cadastrado no sistema, ao clicar no ícone $\bullet$ , na tela inicial do manual. Deste modo, serão exibidos os dados do tipo de curso ou evento de extensão.

Exemplificamos com Algoritmo e Álgebra Linear. A seguinte tela será apresentada:

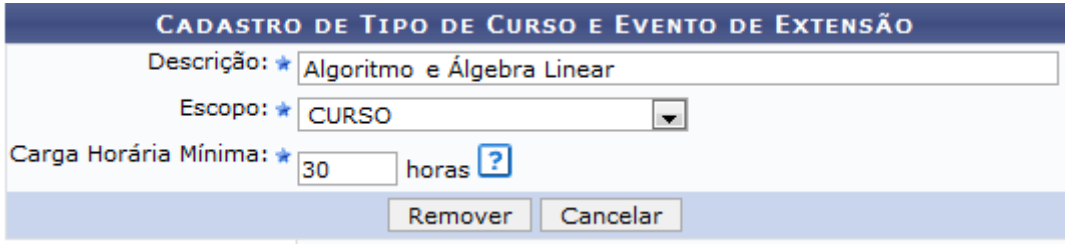

Para concluir a operação, clique em *Remover*. A seguinte mensagem de sucesso será exibida:

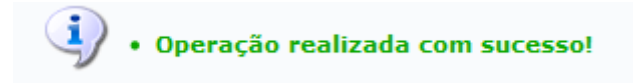

## **Bom Trabalho!**

## **Manuais Relacionados**

[Cadastrar Tipos de Cursos e Eventos](https://docs.info.ufrn.br/doku.php?id=suporte:manuais:sigaa:extensao:ccep:tipos_de_cursos_e_eventos:cadastrar)

## [<< Voltar - Manuais do SIGAA](https://docs.info.ufrn.br/doku.php?id=suporte:manuais:sigaa:extensao:lista)

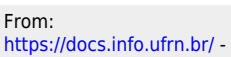

Permanent link:

**[https://docs.info.ufrn.br/doku.php?id=suporte:manuais:sigaa:extensao:ccep:tipos\\_de\\_cursos\\_e\\_eventos:listar\\_alterar](https://docs.info.ufrn.br/doku.php?id=suporte:manuais:sigaa:extensao:ccep:tipos_de_cursos_e_eventos:listar_alterar)**

Last update: **2016/10/11 09:46**

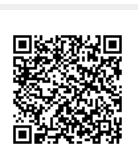